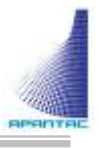

# Mi-16 Series User Manual v2.2

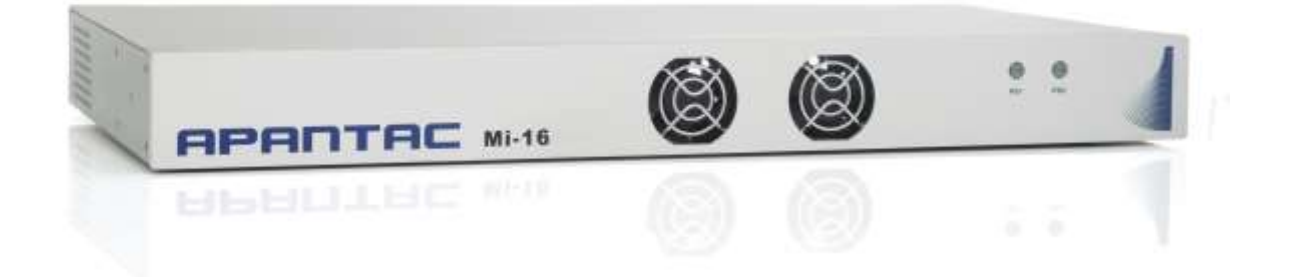

APANTAC LLC, 7470 SW BRIDGEPORT ROAD, PORTLAND, OR 97224 [INFO@APANTAC.COM,](mailto:INFO@APANTAC.COM) TEL: +1 503 968 3000, FAX: +1 503 389 7921

#### **COPYRIGHT and TRADEMARK**

All rights reserved by APANTA LCC, Porland, Oregon, USA. No part of this document may be reproduced in any form or by any means without written permission from the product manufacturer. Changes are periodically made to the information in this document. They will be incorporated in subsequent editions. The product manufacturer may make improvements and /or changes in the product described in this document at any time.

All the registered trademarks referred to this manual are belonging to their respective companies.

#### **WARRANTY STATEMENT**

Apantac LLC (herein after referred to as "Apantac") warrants to the original purchaser of the products manufactured by Apantac (the "Product,") will be free from defects in material and workmanship for a period of three (3) year from the date of shipment of the Product to the purchaser.

If the Product proves to be defective during the three (3) year warranty period, the purchaser's exclusive remedy and Apantac's sole obligation under this warranty is expressly limited, at Apantac's sole option, to:

- $(a)$  repair the defective Product without charge for parts and labor or,
- $(b)$  provide a replacement in exchange for the defective Product or,
- $(c)$  if after a reasonable time, is unable to correct the defect or provide a replacement Product in good working order, then the purchaser shall be entitled to recover damages subject to the limitation of liability set forth below.

### **Limitation of Liability**

Apantac's liability under this warranty shall not exceed the purchase price paid for the defective product. In no event shall Apantac be liable for any incidental, special or consequential damages, including without limitation, loss of profits for any breach of this warranty.

If Apantac replaces the defective Product with a replacement Product as provided under the terms of this Warranty, in no event will the term of the warranty on the replacement Product exceed the number of months remaining on the warranty covering the defective Product.

Equipment manufactured by other suppliers and supplied by Apantac carries the respective

manufacturer's warranty. Apantac assumes no warranty responsibility either expressed or implied for equipment manufactured by others and supplied by Apantac.

This hardware warranty shall not apply to any defect, failure or damage:

- a) Caused by improper use of the Product or inadequate maintenance and care of the Product;
- b) Resulting from attempts by those other than Apantac representatives to install, repair, or service the Product;
- $c$ ) Caused by installation of the Product in a hostile operating environment or connection of the Product to incompatible equipment;

# **Table of Contents**

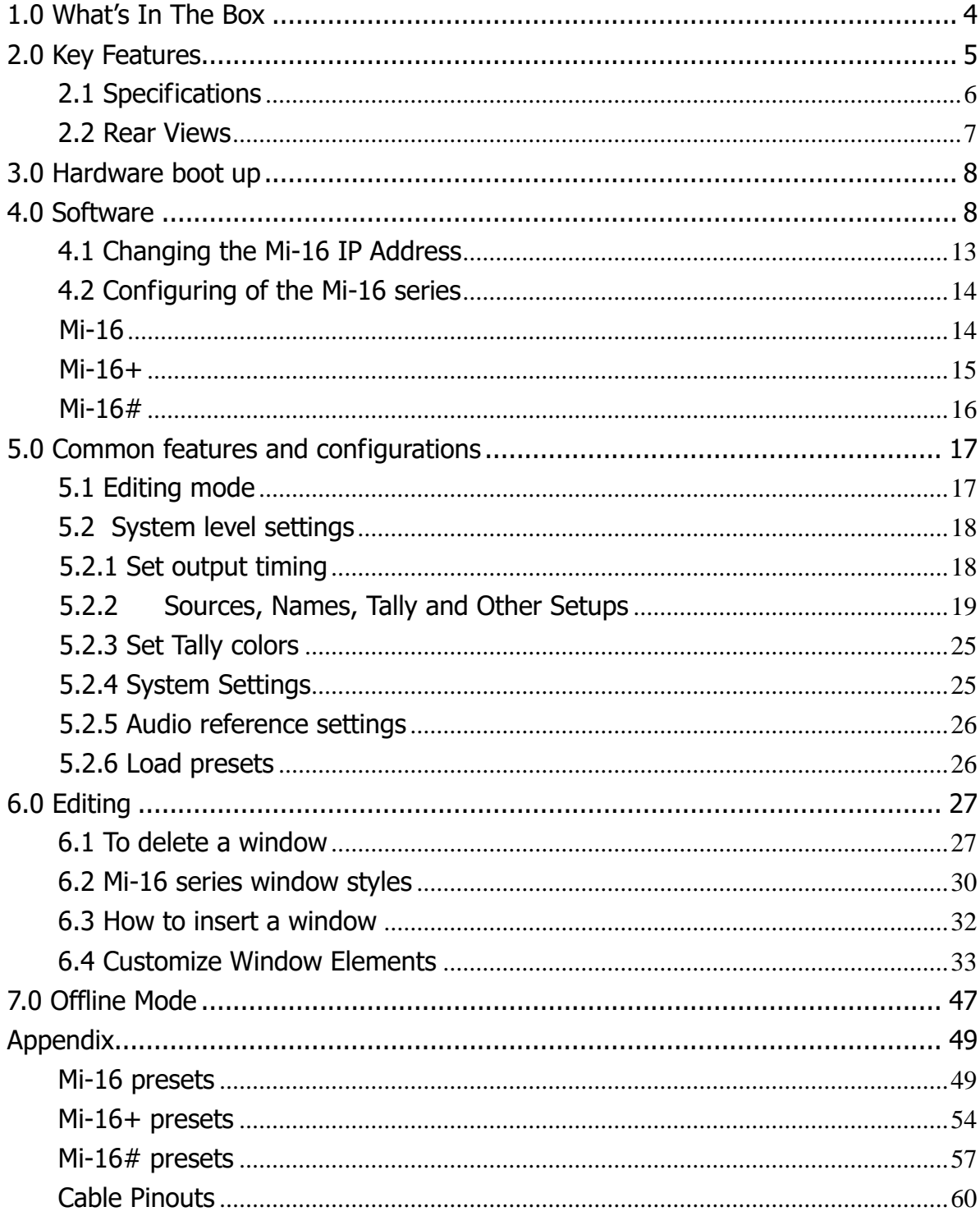

APANTAC LLC, 7470 SW BRIDGEPORT ROAD, PORTLAND, OR 97224<br>INFO@APANTAC.COM, TEL: +1 503 968 3000, FAX: +1 503 389 7921

# <span id="page-4-0"></span>**1.0 What's In The Box**

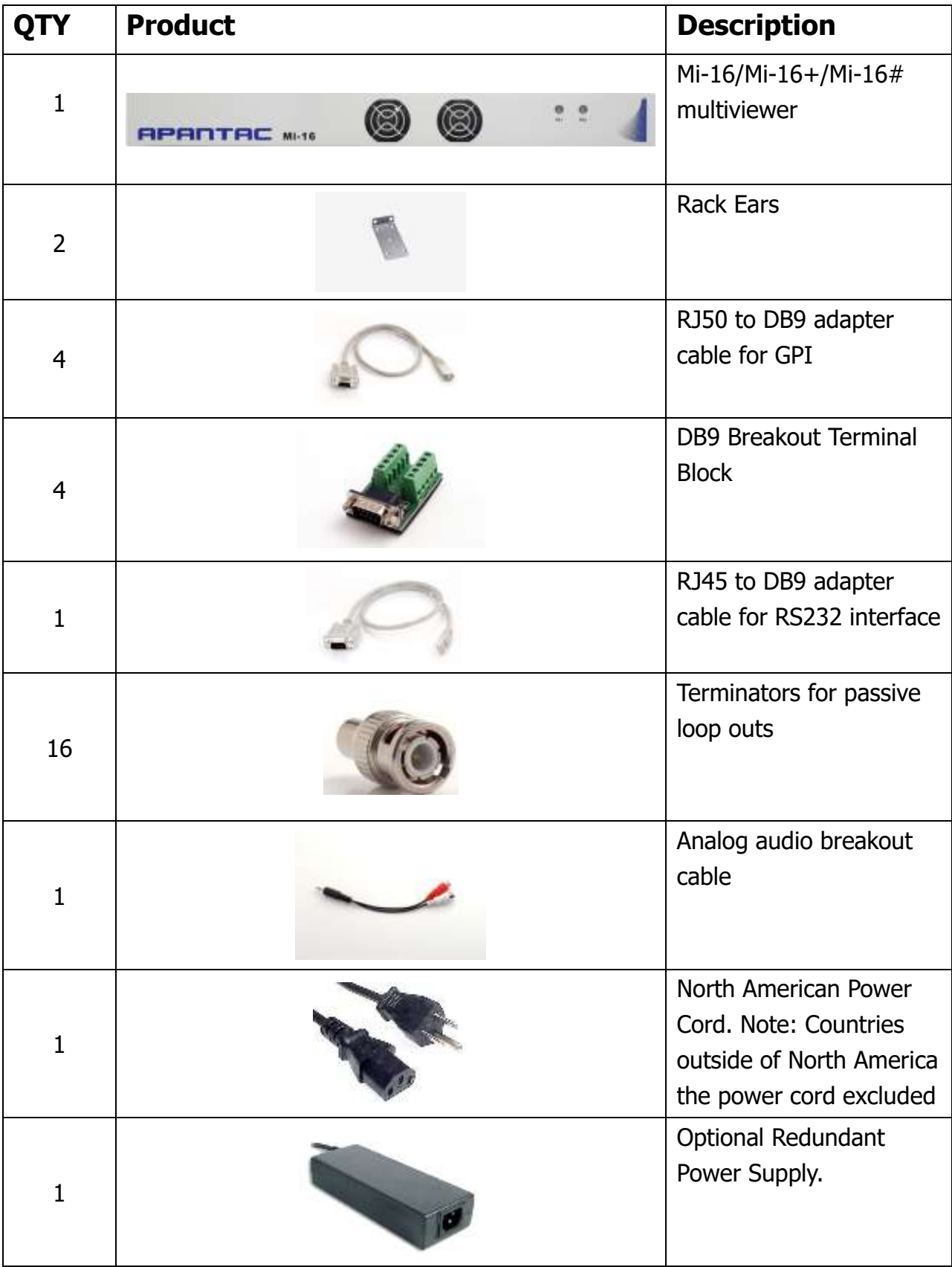

## <span id="page-5-0"></span>**2.0 Key Features**

There are 3 models in the Mi-16 family

- Mi-16 16x1 multiivewer, one source per window, no copy or duplicating sources
- Mi-16+ 8x2 multiviewer, one source per window, no copy or duplicating sources
- Mi-16# 16x2 multiviewer, sources can be copy and duplicated from any input to any output

General features for all Mi-16 series

- $-$  Low latency  $-$  single frame processing delay
- Accepts 16 auto-detect 3G/HD/SD-SDI inputs
- 16 passive input loop through
- Windows can be sized and moved freely
- Decode up to 16 embedded audio channels per SDI input, up to a total of 128 meters
- Ethernet for configuration and extenernal control
- Dynamic UMD/labes & Tallies (TSL)
- 20 standalone labels
- 4 customizable logos
- 32 GPIs for tallies, count up/down triggers or alarms
- Digital and Analog clocks can be sync'd with LTC or NTP
- Borders can be turn on or off
- Safe area markers
- Visual alarm tags for video/audio alarm detection
- Audio monitoring output stereo, AES, embedded SDI and HDMI
- Optional redundant power supply
- 3 year warranty

#### Mi-16 specific features

- 2 simultaneous and indentical HDMI and SDI outputs
- Each source can only be assigned to a window once

#### Mi-16+ specific features

- 2 independent outputs, 8 windows on each output
- 2 analog and 2 digital clocks
- Each source can only be assigned to a single window

#### Mi-16# specific features

- 2 independent outputs
- 2 analog and 2 digital clocks
- Each source can be freely assigned to any window
- Each source can be copied up to 16 times as long as they are the same size
- Each source can be copied to a different size window, but only up to 16 times
- Once a source is copied to a different size, the total number of sources will be decrease by one.

### <span id="page-6-0"></span>**2.1 Specifications**

![](_page_6_Picture_93.jpeg)

![](_page_7_Picture_40.jpeg)

![](_page_7_Picture_41.jpeg)

# <span id="page-7-0"></span>**2.2 Rear Views**

![](_page_7_Figure_4.jpeg)

2 Independent HDMI/DVI and SDI Outputs

### <span id="page-8-0"></span>**3.0 Hardware boot up**

There is no on/off on the Mi-16, this is due to the UL safety regulation imposed on 1 rack unit products. To power on the Mi-16, insert power cord directly to the AC power receptacle, the Mi-16 will boot in approximately 10 seconds. When the HDMI output is connect to the screen, the following information will display on the lower third of the display for about 5 seconds (see Fig. 1), then followed by the Apantac logo, then the very last screen layout prior to powering off the unit.

![](_page_8_Picture_4.jpeg)

Figure 1: FPGA/FW versions and IP address of the unit will be displayed for about 5 seconds

# <span id="page-8-1"></span>**4.0 Software**

This section will help you get the Mi-16 setup as quickly as possible.

Before you can successfully run the JDirector, you must first copy it from the provided CD or download it from the Apantac website [\(www.apantac.com\)](../../../Andrew/Documents/My%20Dropbox/Manuals/www.apantac.com) and place it in an appropriate location on your HDD. The JDirector software can be run from either a MAC or a Windows PC.

|                |                                      |                               | release_ApantacMAC_OSX_APP_160620a |          |
|----------------|--------------------------------------|-------------------------------|------------------------------------|----------|
|                | 88<br>$ 1 \square 1 $<br>$\Box$<br>⊟ | **<br>$\frac{1}{1000}$ $\vee$ | Å<br>◯                             | Q Search |
| Favorites      | Name                                 | $\sim$                        | Date Modified                      | Size     |
| <b>Devices</b> | Apantac_JDirector.jar<br>阌           |                               | Today, 3:17 AM                     | 3 MB     |
|                | ApantacCFGSave<br>Þ                  |                               | Jun 16, 2016, 2:54 PM              | $= -$    |
| Shared         | APP_ApantacJDirector                 |                               | <b>Today, 3:42 AM</b>              | 5.1 MB   |
| Tags           |                                      |                               |                                    |          |
| Red            |                                      |                               |                                    |          |
| Orange         |                                      |                               |                                    |          |

If you are using a MAC, click on he APP\_ApantacJDirector icon

Figure 2: Double-Click on APP\_ApantacJDirector to launch the JDirector

|                                                 | Computer > Removable Disk (E:) > jDirector_151103 > | $\mathbf{v}$<br>$+4$ | Search jDirector_151103 |            |
|-------------------------------------------------|-----------------------------------------------------|----------------------|-------------------------|------------|
| Organize v<br>Share with $\blacktriangledown$   | New folder                                          |                      |                         | <b>註 ▼</b> |
| Favorites                                       | ×<br>Name                                           | Date modified        | Type                    | Size       |
| E.<br>Desktop                                   | ApantacCFGSave                                      | 10/26/2015 5:31 PM   | File folder             |            |
| <b>JR</b> Downloads                             | Apantac_JDirector.jar                               | 11/3/2015 2:18 PM    | Executable Jar File     | 4,944 KB   |
| Recent Places<br>Support Share (new sen         | ApantacGUIRUN.BAT                                   | 6/1/2015 11:38 AM    | Windows Batch File      | 1 KB       |
| Libraries<br>궄<br>Documents<br>۳<br><b>Boxe</b> |                                                     |                      |                         |            |

If you are using a Windows PC, click on the ApantacGUIRUN.BAT to launch

Figure 3: Double-click on the ApantacGUIRUN.BAT to launch the JDirector

After the JDirector launches you will see this screen

![](_page_9_Picture_5.jpeg)

Figure 4: JDirector Initialization screen

To connect to the multiviewer your PC must be connected to the same subnet as the multiviewer. The IP address(es) is displayed briefly on the monitor attached to the corresponding output at boot up.

![](_page_9_Picture_8.jpeg)

Figure 5: IP address of the unit will be displayed for about 5 seconds on boot up. The **default IP** address is **192.168.0.100**

APANTAC LLC, 7470 SW BRIDGEPORT ROAD, PORTLAND, OR 97224<br>[INFO@APANTAC.COM,](mailto:INFO@APANTAC.COM) TEL: +1 503 968 3000, FAX: +1 503 389 7921

To connect to the Mi-16 multiviewer

- Right click on Local Area Network
- **-** Click on Mi-16x IP Address Manager

![](_page_10_Picture_58.jpeg)

Figure 6: **Local Area Network -> Mi-16x IP Address Manager**

Press the ADD Mi-16x button

![](_page_10_Picture_59.jpeg)

Figure 7**: Add Mi-16 module**

APANTAC LLC, 7470 SW BRIDGEPORT ROAD, PORTLAND, OR 97224<br>[INFO@APANTAC.COM,](mailto:INFO@APANTAC.COM) TEL: +1 503 968 3000, FAX: +1 503 389 7921 10

![](_page_11_Picture_60.jpeg)

![](_page_11_Picture_61.jpeg)

Figure 8**: Select your Mi-16 model, then enter the IP address**

Note: Even if you select incorrect Mi-16 model, the JDirector will automatically detect the proper version of hardware you have.

![](_page_11_Picture_62.jpeg)

Figure 9: **Add Mi-16 module**

After you have completed the above steps, click "OK" to continue, then the JDirector will take to the overview mode of the user interface.

If you have already connected to this Mi-16 once before, you may see this dialog when you connect to it again, click on <OK> to continue.

![](_page_12_Picture_40.jpeg)

![](_page_12_Figure_2.jpeg)

![](_page_12_Picture_41.jpeg)

Figure 11: **Connect to a Mi-16+ that has been previously connected**

![](_page_12_Picture_42.jpeg)

Figure 12: **Connect to a Mi-16# that has been previously connected**

# <span id="page-13-0"></span>**4.1 Changing the Mi-16 IP Address**

When at the "Connect to the Mi-16x.." window when first opening the jDirector software you should see the current IP address if you have added a unit with the above instructions or have previousely connected to the Mi-16.

- Right click on the Network line and select Modifiy Board IP Adress.
- **Enter in the desired IP address and confirm change.**
- Reboot the Mi-16 unit to make the change active.

![](_page_13_Picture_68.jpeg)

<span id="page-13-1"></span>Figure 13: **Mi-16 change IP Address contextual menu.**

# **4.2 Configuring of the Mi-16 series**

### <span id="page-14-0"></span>**Mi-16**

The Mi-16 is the most basic model of the Mi-16 family. There are 16 inputs and 1 output. Each source can be only assigned to a single window. Once the JDirector is connected to the Mi-16, the following editor layout will appear:

![](_page_14_Picture_4.jpeg)

Figure 14: **Mi-16 Overview Mode**

Double click on the white outline of the output will take you to JDirector's editing mode.

### <span id="page-15-0"></span>**Mi-16+**

The Mi-16+ is the medium model of the Mi-16 family. There are 16 inputs and 2 outputs with 8 windows on each output. Each source can be only assigned to a single window. Once the JDirector is connected to the Mi-16+, the following editor layout will appear:

![](_page_15_Figure_3.jpeg)

Figure 15: **Mi-16+ Overview Mode**

Double click on the white outline of the output will take you to JDirector's editing mode.

#### <span id="page-16-0"></span>**Mi-16#**

The Mi-16# is the most adavanced model of the Mi-16 family. There are 16 inputs and 2 output, each output can have up to 16 windows. Each source can be copied to multiple windows of the same size or different sizes. Once the JDirector is connected to the Mi-16#, the following editor layout will appear:

Note: In the Mi-16#, there are 16 windows resources, when a source is copied to a same size window, it will not consume any additional window resources, however, when a source is copied to a different size window than its original size, it will consume one additional window resource. For example, if source one is copied to a different size window, then there are only 14 window resources left instead of 15.

| File System Tools Status Help<br>Frame / Overview   Output: 1   Output: 2                                                            | Apartac (Director v2.0)                                              |  |
|----------------------------------------------------------------------------------------------------|----------------------------------------------------------------------|--|
| Update all outposs<br>LGAD<br>SAVE                                                                                                   |                                                                      |  |
| 0 HD.13N-18J (SHARP) IP:192.16R.0.111 <<                                                                                             | <b>Overview Outputs</b><br>Mi-16# (SHARP) IP:192.168.0.111 - Outputs |  |
| System<br>+ E2no. 1 195-16# (SHARP)<br>Colour Board (A)<br>$+$ $\Box$ Dubut [1 ]<br>$=$ $\frac{1}{2}$ Dubit (2)<br>& C2 Input Source |                                                                      |  |

Figure 16: Mi-16# Overview Mode

You can either double click on the white outline of the outputs or click on the <Output:1> or <Output:2> tabs to take you to JDirector's editing mode for each outputs.

# <span id="page-17-0"></span>**5.0 Common features and configurations**

# <span id="page-17-1"></span>**5.1 Editing mode**

![](_page_17_Picture_3.jpeg)

Figure 17: Mi-16 editing mode

![](_page_17_Picture_5.jpeg)

![](_page_17_Figure_6.jpeg)

The JDirector editor consists of four major work areas,

- 1. Tool Bar, is where all the tool short cuts reside
- 2. Work Space, is the space to edit the on screen layout and look
- 3. Window Bin, where all the windows templates reside
- 4. Object Bin, where all the objects such as standalone labels, digital clocks, analog clocks and temperature alarm
- Update 5. **button on the tool bar will update the laytout on the PC to the** Mi-16 output.

### <span id="page-18-0"></span>**5.2 System level settings**

#### <span id="page-18-1"></span>**5.2.1 Set output timing**

The Mi-16 series comes with the default output setting of 1080P 60Hz, it can easily be changed to 1080P 50Hz by doing the following,

![](_page_18_Figure_10.jpeg)

Figure 19: **Output Manager**

### <span id="page-19-0"></span>**5.2.2 Sources, Names, Tally and Other Setups**

Every Mi-16's source attributes can be configured in a single place. Since the Mi-16# allows copying of the sources, these attributes can follow the sources every time it is assigned to a new window.

These attributes are as follows,

Names

- The default names are Input  $(1)$  to Input  $(16)$ , each name can have up to 32 characters
- The names can be static or dynamic. When the names are set to dynamic, the UMD of the window will become blank and waiting for the name assignment to come from an external tally management system such as TSL or TSI.

**TSL** 

In order for the names to be dynamic, the TSL address is assigned to each source. The default assignment is  $0 \sim 16$ 

#### Tally Mode

The Tally can be either trigger via GPI or an external tally management system such as TSL or TSI.

#### Tally attributes

Whether the tally trigger is GPI or TSL, the tally indicators can be assigned to on screen elements such as LEDs, borders, UMD text and UMD text colors.

To start configuring the Input Source table

![](_page_20_Figure_1.jpeg)

APANTAC LLC, 7470 SW BRIDGEPORT ROAD, PORTLAND, OR 97224<br>[INFO@APANTAC.COM,](mailto:INFO@APANTAC.COM) TEL: +1 503 968 3000, FAX: +1 503 389 7921

![](_page_21_Picture_41.jpeg)

![](_page_22_Picture_86.jpeg)

![](_page_22_Picture_87.jpeg)

![](_page_23_Picture_151.jpeg)

![](_page_24_Picture_125.jpeg)

# <span id="page-25-0"></span>**5.2.3 Set Tally colors**

![](_page_25_Picture_60.jpeg)

### <span id="page-25-1"></span>**5.2.4 System Settings**

![](_page_25_Picture_61.jpeg)

### <span id="page-26-0"></span>**5.2.5 Audio reference settings**

![](_page_26_Picture_57.jpeg)

#### <span id="page-26-1"></span>**5.2.6 Load presets**

The Mi-16 series can have up to 30 presets. Each Mi-16x comes with 10 preloaded presets. Please see Appendix A for all the preset layouts.

![](_page_26_Picture_58.jpeg)

![](_page_27_Figure_1.jpeg)

# <span id="page-27-0"></span>**6.0 Editing**

### <span id="page-27-1"></span>**6.1 To delete a window**

There are two methods to remove a window.

- 1. Highlight the window you would like to delete
	- a. Press the <delete> key

![](_page_27_Picture_7.jpeg)

Figure 44: Click on the window you want to delete to highlight it, then press the <delete> key on the keyboard.

- Properties Set Objects... Set Border... Set Audio... Set Safe Anna... Select Input Source M Lock Object Items  $Iruc(8)$ Return Objects to Default Position Copy Pace Close
- b. Or right click on the window and select <Close>

![](_page_28_Figure_3.jpeg)

![](_page_28_Figure_4.jpeg)

Figure 46: The end result

How to delete multiple windows

- 1. Press and hold the <CTRL> Key
- 2. Highlight the windows you would like to delete
	- a. Press the <delete> key

![](_page_29_Figure_5.jpeg)

Figure 47: Hold down the CTRL key and click on multiple windows, then press the <delete> key on the keyboard

b. Or right click on the window and select <Close>

![](_page_29_Figure_8.jpeg)

Figure 48: Hold down the CTRL key and click on multiple windows, then right click on a highlighted window, then select <Close>

| ViceSales<br>window 1<br>input no: 1<br>Input $(1)$          | ViceSales<br>window <sub>2</sub><br>input no: 2<br>Input $(2)$ | ViceSales<br>window 3<br>input no: 3<br>Input (3)           | ViceSales<br>window 4<br>input no: 4<br>Input $(4)$ |
|--------------------------------------------------------------|----------------------------------------------------------------|-------------------------------------------------------------|-----------------------------------------------------|
| Input $(1)$                                                  | Input(2)                                                       | Input(3)                                                    | Input $(4)$                                         |
| Viole Sales<br>window 5<br>input no: 5<br>Input $(5)$        | Viol. Sales<br>window 6<br>input no: 6<br>Input(6)             | <b>Vision</b> Status<br>window 7<br>input no: 7<br>Input(7) | Viol. Sales<br>window 8<br>input no: 8<br>Input(8)  |
| Input $(5)$                                                  | Input $(6)$                                                    | Input (7)                                                   | Input $(8)$                                         |
| ViceSales<br>window 9<br>input no: 9<br>Input(9)             | VionSales<br>window 10<br>input no: 10<br><b>Input (10)</b>    |                                                             |                                                     |
| Input(9)                                                     | <b>Input (10)</b>                                              |                                                             |                                                     |
| Vion Sales<br>window 11<br>input no: 13<br><b>Input (13)</b> | Viol. Sales<br>window 12<br>input no: 14<br><b>Input (14)</b>  |                                                             |                                                     |
| <b>Input (13)</b>                                            | <b>Input (14)</b>                                              |                                                             |                                                     |

Figure 49: The end result

# <span id="page-30-0"></span>**6.2 Mi-16 series window styles**

- o The Mi-16 series comes with 5 basic window styles. These styles are located in the "Window Bin" area of the JDirector editor.
- $\circ$  Each window style consists of 4 window templates
- $\circ$  Each window has 4 predefined sizes 1/4, 1/9, 1/16, 1/25

![](_page_30_Picture_7.jpeg)

o

Figure 50: Highlight the preset you want to load. Click on <LOAD>

![](_page_30_Figure_9.jpeg)

#### Style 1 templates – windows with 2 tally LEDs

Figure 51: Highlight the preset you want to load. Click on <LOAD>

#### Style 2 templates – windows with no tally LEDs

![](_page_31_Figure_3.jpeg)

Figure 52: Highlight the preset you want to load. Click on <LOAD>

![](_page_31_Picture_72.jpeg)

#### Style 3 templates – windows with skin labels and 2 tally LEDs

Figure 53: Highlight the preset you want to load. Click on <LOAD>

![](_page_31_Picture_73.jpeg)

#### Style 4 templates – windows with skin labels and no tally LEDs

Figure 54: Highlight the preset you want to load. Click on <LOAD>

![](_page_32_Figure_1.jpeg)

Figure 55: Highlight the preset you want to load. Click on <LOAD>

# <span id="page-32-0"></span>**6.3 How to insert a window**

![](_page_32_Picture_4.jpeg)

Figure 56: Highlight the preset you want to load. Click on <LOAD>

### <span id="page-33-0"></span>**6.4 Customize Window Elements**

![](_page_33_Picture_2.jpeg)

![](_page_34_Picture_1.jpeg)

![](_page_35_Picture_1.jpeg)

![](_page_36_Picture_1.jpeg)

![](_page_36_Figure_2.jpeg)

![](_page_37_Figure_1.jpeg)

![](_page_38_Figure_1.jpeg)

![](_page_39_Picture_127.jpeg)

![](_page_39_Picture_1.jpeg)

![](_page_40_Figure_1.jpeg)

![](_page_41_Picture_1.jpeg)

![](_page_42_Picture_177.jpeg)

![](_page_42_Picture_1.jpeg)

![](_page_43_Picture_98.jpeg)

![](_page_44_Figure_1.jpeg)

![](_page_45_Picture_1.jpeg)

![](_page_46_Picture_83.jpeg)

![](_page_47_Picture_67.jpeg)

![](_page_47_Picture_68.jpeg)

# <span id="page-47-0"></span>**7.0 Offline Mode**

The JDirector software can also work in offline mode.

![](_page_47_Picture_4.jpeg)

![](_page_48_Picture_52.jpeg)

# <span id="page-49-0"></span>**Appendix**

### <span id="page-49-1"></span>**Mi-16 presets**

The Mi-16 can store up to 30 presets. It comes with 10 pre configured layouts as below,

![](_page_49_Picture_4.jpeg)

**Figure 112: Preset1 – 16 windows (Preset1.OPx)**

![](_page_49_Figure_6.jpeg)

**Figure 113: Preset2 – 16 windows with 2 Tally LEDs (Preset2.OPx)**

APANTAC LLC, 7470 SW BRIDGEPORT ROAD, PORTLAND, OR 97224<br>[INFO@APANTAC.COM,](mailto:INFO@APANTAC.COM) TEL: +1 503 968 3000, FAX: +1 503 389 7921

| window 1          | window <sub>2</sub> | window 3          | window 4          |
|-------------------|---------------------|-------------------|-------------------|
| input no: 1       | input no: 2         | input no: 3       | input no: 4       |
| Input(1)          | Input $(2)$         | Input(3)          | Input $(4)$       |
| Input $(1)$       | Input $(2)$         | Input(3)          | Input $(4)$       |
| window 5          | window 6            | window 7          | window 8          |
| input no: 5       | input no: 6         | input no: 7       | input no: 8       |
| Input $(5)$       | Input $(6)$         | Input $(7)$       | Input $(8)$       |
| Input(5)          | Input $(6)$         | Input(7)          | Input $(8)$       |
| window 9          | window 10           | window 11         | window 12         |
| input no: 9       | input no: 10        | input no: 11      | input no: 12      |
| Input(9)          | <b>Input (10)</b>   | <b>Input (11)</b> | <b>Input (12)</b> |
| Input(9)          | Input $(10)$        | Input(11)         | Input $(12)$      |
| window 13         | window 14           | window 15         | window 16         |
| input no: 13      | input no: 14        | input no: 15      | input no: 16      |
| <b>Input (13)</b> | <b>Input (14)</b>   | <b>Input (15)</b> | <b>Input (16)</b> |
| Input(13)         | Input $(14)$        | <b>Input (15)</b> | <b>Input (16)</b> |

**Figure 114: Preset3 – 16 windows with 2 audio meters each (Preset3.OPx)**

![](_page_50_Figure_3.jpeg)

**Figure 115: Preset4 – 16 windows with 2 Tally LEDs and 2 Audio Meters (Preset4.OPx)**

![](_page_51_Figure_1.jpeg)

**Figure 116: Preset5 – 14 windows (Preset5.OPx)**

| $\mathbf{1}$ | $\overline{2}$ | з            | $\overline{\bf{4}}$ | 5            |
|--------------|----------------|--------------|---------------------|--------------|
| not assigned | not assigned   | not assigned | not assigned        | not assigned |
| 6            | 7              | 8            | 9                   | 10           |
| not assigned | not assigned   | not assigned | not assigned        | not assigned |
|              |                |              |                     | 13           |
|              | 11             | 12           |                     | not assigned |
| not assigned |                | not assigned |                     | 14           |
|              |                |              |                     | not assigned |

**Figure 117: Preset6 – 14 windows with 2 audio meters (Preset6.OPx)**

![](_page_52_Picture_33.jpeg)

![](_page_52_Picture_34.jpeg)

![](_page_52_Picture_35.jpeg)

Figure 119: Preset8 – 11 windows (Preset8.OPx)

| window 1    | window <sub>2</sub> | window 3    |
|-------------|---------------------|-------------|
| input no: 1 | input no: 2         | input no: 3 |
| Input(1)    | Input $(2)$         | Input $(3)$ |
| Input $(1)$ | Input $(2)$         | Input(3)    |
| window 4    | window 5            | window 6    |
| input no: 4 | input no: 5         | input no: 6 |
| Input $(4)$ | Input $(5)$         | Input $(6)$ |
| Input $(4)$ | Input(5)            | Input $(6)$ |
| window 7    | window 8            | window 9    |
| input no: 7 | input no: 8         | input no: 9 |
| Input $(7)$ | Input (8)           | Input(9)    |
| Input $(7)$ | Input $(8)$         | Input(9)    |

Figure 120: Preset9 – 9 windows with 2 audio meters and labels inside (Preset9.OPx)

![](_page_53_Figure_3.jpeg)

### <span id="page-54-0"></span>**Mi-16+ presets**

The Mi-16+ can store up to 30 presets. It comes with 10 pre configured layouts as below,

![](_page_54_Picture_3.jpeg)

**Figure 121: Preset1 – 8 windows on each output with Analog, digital clocks and Standalone Labels (Preset1.OPx)**

| Antonium II<br>Amerikaan I<br>Amerikaan I<br><b>Japanese</b> | $\begin{array}{l} \frac{\text{width}}{\text{width}}\\ \text{width} \end{array}$<br><b>Joyce (3.1)</b> | $\begin{array}{l} \frac{\text{unifolds in } \mathbb{R}^n}{\text{unifolds in } \mathbb{R}^n} \end{array}$<br><b>Treat 13</b> | <b>Academy</b> 1<br><b>The Second</b><br>InputCR1                                                                                                    | veladose 2<br>myst nos 33<br>myst 1 10 1<br><b>INATIO</b>   | <b>Contract</b><br><b>State Street II</b><br><b>Deadline In 1979</b><br><b>Javaczz</b> 31 |
|--------------------------------------------------------------|----------------------------------------------------------------------------------------------------|----------------------------------------------------------------------------------------------------|----------------------------------------------------------------------------------------------------|-------------------------------------------------------------|-------------------------------------------------------------------------------------------|
| ł<br>Inset 41                                                | 悲<br>Im(5)                                                                                            | mandator S.<br>Separator III<br>Separat (197)<br>14443                                                                      | mindean 4<br>Highed (1997)<br>Topod (1997)<br>Text (1)                                                                                                    | mindere 13<br>Septime 13<br>Septi (131)<br><b>David LTT</b> | against 19<br>Deputy 1, 14.3<br><b>Dende 185</b>                                          |
| 轟<br><b>Pat173</b>                                           |                                                                                                    | <b><i>STATISTICS</i></b><br><b>Service</b><br><b>Justill</b>                                                                | $\begin{array}{l} \frac{\text{mod} \, \mathbb{Z}}{\text{mod} \, \mathbb{Z}}\\ \frac{\text{mod} \, \mathbb{Z}}{\text{mod} \, \mathbb{Z}}\\ \frac{\text{mod} \, \mathbb{Z}}{\text{mod} \, \mathbb{Z}} \end{array}$<br>Tel: (5) |                                                             | ushulawa (ji)<br>Ingelit (jin)<br>Ingelit (ji)(ji)<br><b>Start LE</b>                     |

**Figure 122: Preset2 – 8 windows on each output, labels inside the windows (Preset2.OPx)**

![](_page_54_Picture_7.jpeg)

**Figure 123: Preset3 – 7 windows on each ouputs (Preset3.OPx)**

![](_page_55_Picture_112.jpeg)

#### **Figure 124: Preset4 – (Preset4.OPx)**

![](_page_55_Figure_3.jpeg)

**Figure 125: Preset5 – 15 windows (Preset5.OPx)**

![](_page_55_Figure_5.jpeg)

**Figure 126: Preset6 – 16 windows (Preset6.OPx)**

![](_page_55_Figure_7.jpeg)

Figure 127: Preset7 – 16 windows with audio meters and tally LEDs (Preset7.OPx)

APANTAC LLC, 7470 SW BRIDGEPORT ROAD, PORTLAND, OR 97224<br>[INFO@APANTAC.COM,](mailto:INFO@APANTAC.COM) TEL: +1 503 968 3000, FAX: +1 503 389 7921

| 鼎<br><b>Justil</b> | W<br>Text (21) | W<br>304131       | 體          | mindson 2<br>Ingelsen 20<br>Ingels (1983) |
|--------------------|----------------|-------------------|------------|-------------------------------------------|
| 蒜                  | 翡              | 龍峰                | Imh(9)     | <b>Input! 101</b>                         |
| <b>Justin</b><br>H | <b>Dest(S)</b> | <b>PM191</b><br>鼎 | W          | lineara.<br>Tagairtí                      |
| beat?)             |                | <b>Desting</b>    | [100, 111] | <b>Input (12)</b>                         |

Figure 128: Preset8 – 12 windows with 2 audio meters (Preset8.OPx)

| H<br><b>TAPLETT!</b>                            | 龍<br><b>VestCTT</b>                                 | li<br><b>VearCTT</b> | lines.<br>Series<br>27.11.21 | <b>Barnet</b><br><b>INVESTIGATION</b>                                    | 眼<br><b><i><u>WARTING</u></i></b>       |
|-------------------------------------------------|-----------------------------------------------------|----------------------|------------------------------|--------------------------------------------------------------------------|-----------------------------------------|
| <b>Safe 1</b><br><b>COLOR</b><br><b>SHAFFEE</b> | <b>Section</b> 1<br><b>STATIST</b><br><b>DEATER</b> |                      |                              | maker 1<br>import was 100<br><b>Fuend E. L.Z. 1</b><br><b>STATISTICS</b> | ander 1<br>$-2000 + 111$                |
| H                                               | i.                                                  |                      | W                            | <b>Holes</b>                                                             | analise 1<br>april 2012<br>August (197) |
| <b>SUPPLIE</b>                                  | <b>BOUT 73</b><br>Mi-16+ Output 1                   | Imput (B)            | <b>Input (16)</b>            |                                                                          | <b>Treat E</b><br>Mi-16+ Output 2       |

Figure 129: Preset9 – 9 windows with 2 audio meters and labels inside (Preset9.OPx)

| W                                  | 翻             | ļ<br><b>Property</b>              | J.                                           | 腊              | ministry 2<br>Types (19)<br>Topos (19) | H                                   | mondation<br>Appel and 122<br>Appel (1321) |
|------------------------------------|---------------|-----------------------------------|----------------------------------------------|----------------|----------------------------------------|-------------------------------------|--------------------------------------------|
| <b>DVALLE</b><br><b>CONTRACTOR</b> | <b>THATTI</b> | <b>MARKET</b><br>and advanced the | <b>WHICH</b><br>Charles County of the County | <b>THERTOI</b> | <b>CHARTERS</b><br><b>STATISTICS</b>   | <b>THEFTER</b><br><b>STATISTICS</b> | <b>THEFTER</b><br><b>STATISTICS</b>        |
|                                    | 計             | adaptary 7<br><b>The Call</b>     | mentos 1<br>ł                                |                | <b>Britain A</b><br><b>Second</b>      |                                     |                                            |
| $-$<br>ł                           |               |                                   |                                              |                |                                        |                                     |                                            |

Figure 130: Preset10 – 16 windows with 2 audio meters (Preset10.OPx)

# <span id="page-57-0"></span>**Mi-16# presets**

| W                     | 蒜<br><b>THE REAL</b>             | padre 2<br><b>WEST</b>                           | W                                        | 閒<br>翡                               | APANTAC                   |
|-----------------------|----------------------------------|--------------------------------------------------|------------------------------------------|--------------------------------------|---------------------------|
| लम्बर<br>雕            |                                  | 翡                                                | <b>COLEGIA</b><br>罪                      | <b>Community</b><br><b>THEFT RET</b> | <b>Base Configuration</b> |
| <b>Telesting</b><br>翡 | stokes 10<br><b>The Contract</b> | <b>Tel</b><br>andre 11<br>april 10<br>fant (111) | <b>Installed</b><br>andre 12<br>Andre 12 | H                                    |                           |
|                       | $Mi-16#$                         |                                                  | <b>THEFTER</b>                           | <b>Input (15)</b>                    | <b>Input ( 16 )</b>       |

Figure 131: Preset1 – (Preset01.OPX)

| $\frac{1}{1000}$<br>a car and<br><b>Bowt 33</b>                                                                | 體<br><b>Post</b> 31 | $\begin{array}{l} \frac{\partial \mathbf{u} \cdot \mathbf{u}}{\partial \mathbf{u}^2} = \frac{1}{2} \end{array}$<br><b>CHARLES</b>                                                                                                    | 明治                              | politica (f. 1935)<br>Agoston (f. 1935)<br>Agosto (f. 1935)<br><b>STATISTICS</b><br>$\frac{1}{2}$ |
|----------------------------------------------------------------------------------------------------|---------------------|----------------------------------------------------------------------------------------------------|---------------------------------|---------------------------------------------------------------------------------------------------|
|                                                                                                    |                     |                                                                                                    | <b><i>District</i></b><br>----- | <b>Tapart III</b><br>DAMILTI                                                                      |
| $\frac{1}{2}$<br><b>ZWICES</b>                                                                                 | 體<br><b>DAVIS</b>   | $\begin{array}{l} \frac{1}{2} \frac{1}{2} \frac{$<br><b>Data</b> | ander 1<br>April 11             | usialism 2<br>Ingel am 14<br>Ingel (140)                                                          |
| $\begin{array}{l} \frac{\text{update}}{\text{update}} \\ \text{target} \left( \mathcal{X} \right) \end{array}$ | <b>B</b>            | W                                                                                                    |                                 |                                                                                                   |
| THREE PL                                                                                                    | <b>Trysd (A)</b>    | <b>Charles</b>                                                                                                    | <b>Input</b> (13)               | <b>Input (14)</b>                                                                                 |

Figure 132: Preset2 – (Preset02.OPX)

| 靐                                    | Į<br><b>The Sea</b>              | 靈魂                      | د میلینی<br>د برابرد<br><b>General</b> | W                              | poster 2<br>77.47                      | 壽              | 壽                                                   |
|--------------------------------------|----------------------------------|-------------------------|----------------------------------------|--------------------------------|----------------------------------------|----------------|-----------------------------------------------------|
| <b>TORES</b>                         | <b>START ST</b><br><b>STARTS</b> | <b>AT SALE</b><br>50.00 | <b>BUILDER</b><br><b>CONTRACTOR</b>    | <b>THAT'S!</b><br><b>HEART</b> | <b>TIMESTER</b>                        | <b>TANK TO</b> | <b>TWEET</b>                                        |
| 體<br><b>SQUEET</b>                   | W<br><b>NUMBER</b>               |                         | antara.<br>Manazarta<br>j              |                                | <b>START I</b><br><b>March 19</b>      |                | 楷<br><b>BIOGRAPH</b>                                |
| antaria<br>Antaria<br><b>SHIFTEE</b> | Mi-16#                           |                         | $b$ out ( $B$ )                        |                                | <b>April 16.3</b><br><b>Imput (15)</b> |                | matter C<br><b>Band Street</b><br><b>STATISTICS</b> |

Figure 133: Preset3 – (Preset3.OPX)

![](_page_57_Figure_8.jpeg)

Figure 134: Preset4 – (Preset4.OPX)

| 鼎               | 韭     | 翡            | 難            | 語              | 鵑                    | ministra 2<br>Tanàna (19)<br>Tanàna (199) |
|-----------------|-------|--------------|--------------|----------------|----------------------|-------------------------------------------|
| <b>STARTING</b> | कराया | <b>SWELL</b> | <b>STATE</b> | <b>FRITTEE</b> | 1, 1, 11             | most to:                                  |
|                 |       |              |              | 聯              | E.                   | 翻譯                                        |
| 뾆               |       | 壽            |              | <b>TAXTILE</b> | <b>COMMER</b>        | $-14444$                                  |
|                 |       |              |              | E              | ander to<br>Sport en | E.                                        |
| Input (1)       |       | Input(2)     |              | <b>LISTER</b>  | <b>ATTENDE</b>       | $-346.1$                                  |

Figure 135: Preset5 – (Preset5.OPX)

| $\overline{\phantom{a}}$ | $\overline{\phantom{a}}$        | $\cdots$            | <b>Beautiful</b>    | -                                   | $\qquad \qquad \blacksquare$   |
|--------------------------|---------------------------------|---------------------|---------------------|-------------------------------------|--------------------------------|
| 雔                        | Ĭ.                              | 带                   | 鼎                   |                                     | line in<br><b>Deputy Links</b> |
| Im(3)                    | <b>Stort Li</b>                 | Im(31)              | <b>TIGHT RS</b>     | 3940303                             | <b>Build ST Li</b>             |
| ł                        | ÷                               | ļ                   | <b>Service</b>      | <b>COMMERCIAL</b>                   | <b>Commercial</b>              |
| 腊                        | <b>Service</b><br><b>SALE</b>   | H<br>$-44(6)$       | <b>Service</b>      | <b>Service</b><br><b>Service</b> 12 | W                              |
| 394141                   | <b>Joseph L.</b>                | <b>Death()</b>      | <b>ENVIC 103</b>    | THATCHE.                            | <b>LENNETHER</b>               |
| ÷                        | ł                               |                     |                     | $-0.000000$<br>۔                    | $-$                            |
| 謂                        | <b>Sados</b> 6<br>i<br>Politika | <b>Inputs Check</b> | <b>Inputs Check</b> | <b>START F</b><br><b>Service</b>    | H                              |
| <b>JULI 11</b>           | <b>TourAL</b>                   |                     |                     | <b>David DRS</b>                    | THE CITY                       |

Figure 136: Preset6 – (Preset6.OPX)

| andre i                            | status 2<br><b>Ingel Kell is</b><br><b>Stand Edit II</b> | anakan<br>Sajari 19                          | mates 1<br><b>Maritime</b> | ļ<br>$-1$                   | <b>Section</b> 1<br><b><i><u>Austria</u></i></b><br><b>Sport Corp.</b> | <b>RACING</b><br>ļ<br><b>REAL</b>                   | W                                 |
|------------------------------------|----------------------------------------------------------|----------------------------------------------|----------------------------|-----------------------------|------------------------------------------------------------------------|-----------------------------------------------------|-----------------------------------|
| 3500 11                            | <b>Box(1)</b>                                            | <b>Spart</b>                                 | <b>Brown I</b>             | <b>AUTHER</b>               | 157511                                                                 | <b>STARTING</b>                                     | <b>WARET</b>                      |
| 翡                                  | 語                                                        | <b><i><u>STARTING</u></i></b><br><b>HERE</b> |                            | <b>START</b><br>$-4.51$     | I                                                                      | $\frac{1}{\log\log\left(\frac{1}{\epsilon}\right)}$ |                                   |
| <b>SHATTE</b>                      | <b>THREE RY</b>                                          |                                              |                            | <b>Spirit</b>               | THEFTER                                                                | <b>TWEE</b>                                         | <b>WATER</b>                      |
| W                                  |                                                          |                                              |                            | W                           | <b>TATH</b>                                                            | $      -$                                           | $\frac{1}{1000}$                  |
|                                    |                                                          |                                              | <b>PROGRAM</b>             |                             |                                                                        |                                                     |                                   |
| <b>STORED II</b><br><b>LESSAND</b> | <b>INSTERN</b>                                           |                                              | <b>Camera Control</b>      | <b>Recording</b><br>limit11 | <b>Face my E</b>                                                       | <b>IVACES</b>                                       | <b>New Institute</b><br>West Fill |

Figure 137: Preset7 – (Preset7.OPX)

| 龍                                                                                                    | <b>Southern 2</b><br><b>Spokers</b><br><b>Digital (CD)</b> | W                                                                                                    | scholars in<br><b>TERR</b>         | W                     | $\frac{1}{2}$                   |
|----------------------------------------------------------------------------------------------------|------------------------------------------------------------|----------------------------------------------------------------------------------------------------|------------------------------------|-----------------------|---------------------------------|
| 30411                                                                                                    | $I = I$                                                    | 168.171                                                                                                    | 1001341                            | MTX Out 1   Input (1) | MTX Out 2   Imput (4)           |
| H                                                                                                    | madre L.<br><b>Report Follows</b>                          | $\frac{\frac{1}{2} \left( \frac{1}{2} \right) \left( \frac{1}{2} \right) \left( \frac{1}{2} \right)}{\frac{1}{2} \left( \frac{1}{2} \right) \left( \frac{1}{2} \right)}$ | $\frac{1}{2}$                      |                       |                                 |
| most ki<br><b>The Contract of the Contract of the Contract of the Contract of the Contract of the Contract of the Contract of the Contract of the Contract of The Contract of The Contract of The Contract of The Contract of The Contract </b> | max(6)                                                     | Dput171                                                                                                    | <b>June 11</b>                     | $\frac{1}{2}$         | and in 1<br>Said 1971           |
| W                                                                                                    | sinker 85<br>April 14, 15<br><b>General</b> y              | i<br>I                                                                                                    | police (2)<br>Part (4)<br>Part (4) |                       |                                 |
| <b>Spart 91</b>                                                                                                    | <b>BULLER</b><br><b>Sources</b>                            | <b>DAKITE</b>                                                                                                    | <b>Triat(1)</b>                    | Input(7)<br>MTX Out 3 | Triput (11)<br><b>MTX Out 4</b> |

Figure 138: Preset8 – (Preset8.OPX)

![](_page_59_Picture_36.jpeg)

Figure 139: Preset9 – (Preset9.OPX)

| $\begin{array}{l} \frac{\text{unifolds}}{\text{unifolds}}\\ \text{for } \left(1\right) \end{array}$ |               | ļ<br><b>STATE</b>             | mindeer 2<br>Rappl sax 3<br>Rappt ( 3 ) | $\begin{array}{l} \frac{1}{2} & \frac{1}{2} & \frac{1}{2} \\ \frac{1}{2} & \frac{1}{2} & \frac{1}{2} \\ \frac{1}{2} & \frac{1}{2} & \frac{1}{2} \\ \frac{1}{2} & \frac{1}{2} & \frac{1}{2} \\ \frac{1}{2} & \frac{1}{2} & \frac{1}{2} \\ \frac{1}{2} & \frac{1}{2} & \frac{1}{2} \\ \frac{1}{2} & \frac{1}{2} & \frac{1}{2} \\ \frac{1}{2} & \frac{1}{2} & \frac{1}{2} \\ \frac{1}{2} & \frac{1}{2} & \frac{1}{$ | <b>Service</b> in<br><b>Treat Card is</b> | $\frac{1}{\exp(\pi/4)}$ |  |
|----------------------------------------------------------------------------------------------------|---------------|-------------------------------|-----------------------------------------|----------------------------------------------------------------------------------------------------|-------------------------------------------|-------------------------|--|
| <b>TOUR TT</b>                                                                                      |               | <b>PERSON</b>                 | <b>TOUCH</b>                            | <b>STATIST</b>                                                                                                    | <b>Anti-rail</b>                          | <b>Residents</b>        |  |
| whether 4<br><b>High</b>                                                                            | H             | line.<br>Statistics           | W                                       |                                                                                                    |                                           | modes 2                 |  |
| <b>DOUGLAST</b>                                                                                     | <b>Spring</b> | <b>Text 65</b>                | <b>Antibal</b>                          | prindres 1<br>Impel and 32<br>Theod ( 121 )                                                                                                    |                                           |                         |  |
| 引                                                                                                   | 腓             | modes 13<br><b>Flood CERT</b> | $\frac{1}{2}$                           |                                                                                                    |                                           |                         |  |
| <b>DUATE</b>                                                                                        | <b>THATES</b> | THAT KILL                     | <b>PARTIES</b>                          | <b>Input (12)</b>                                                                                                    |                                           | <b>Imput (13)</b>       |  |

Figure 140: Preset10 – (Preset10.OPX)

# <span id="page-60-0"></span>**Cable Pinouts**

![](_page_60_Figure_2.jpeg)

APANTAC LLC, 7470 SW BRIDGEPORT ROAD, PORTLAND, OR 97224<br>[INFO@APANTAC.COM,](mailto:INFO@APANTAC.COM) TEL: +1 503 968 3000, FAX: +1 503 389 7921